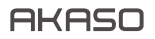

# KAMERA SPORTOWA **BRAVE 4** PRO

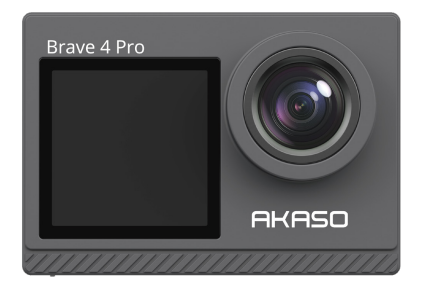

# INSTRUKCJA OBSŁUGI

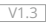

# Zawartość

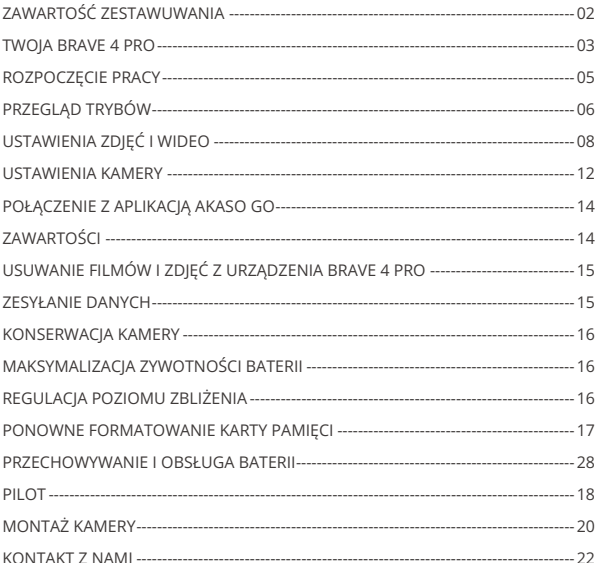

# ZAWARTOŚĆ ZESTAWUWANIA

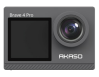

AKASO Brave 4 Pro  $\times 1$ 

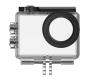

Wodoodporna obudowa x 1

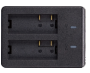

Ładowarka  $\times$  1

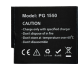

Akumulator  $x<sub>2</sub>$ 

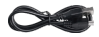

Kabel USB x 1

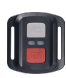

Pilot x 1

Pasek do pilota x 1

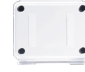

Tylne drzwi x 1

Uchwyt montażowy 3 x 1

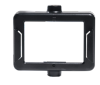

Klip 1 x 1

Klip 2 x 1

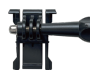

**Uchwyt** montażowy 1 x 1

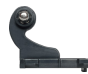

**Uchwyt** montażowy 2 x 1

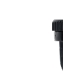

Uchwyt montażowy 6 x 1

Opaska zaciskowa x 4

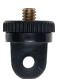

Uchwyt montażowy 7 x 1

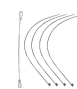

Linka zabezpieczająca  $x \leq$ 

Uchwyt na rurkę x 1

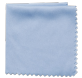

Ściereczka do obiektywu x 1

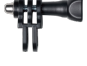

**Uchwyt** montażowy 4 x 1

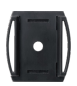

Uchwyt na kask  $x^2$ 

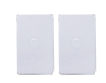

Taśma dwustronna x 2

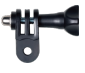

**Uchwyt** montażowy 5 x 1

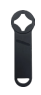

Klucz kluczowy  $\times$  1

| Start Gu |  |
|----------|--|
|          |  |
|          |  |
|          |  |
|          |  |

Skrócona Instrukcja Obsługi x 1

# TWOJA BRAVE 4 PRO

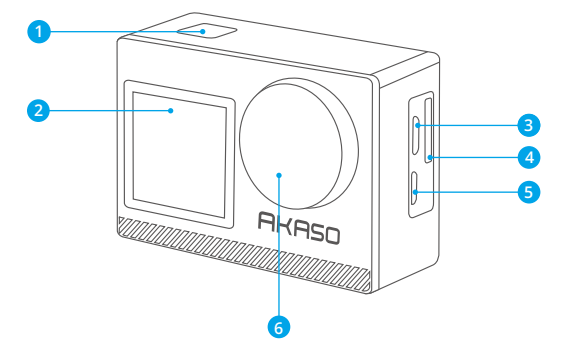

- **OK/Przycisk migawki/ zasilania**
- **Przedni ekran**
- **B** Port Micro USB
- **Gniazdo kart pamięci**
- Port Micro HDMI
- Obiektyw

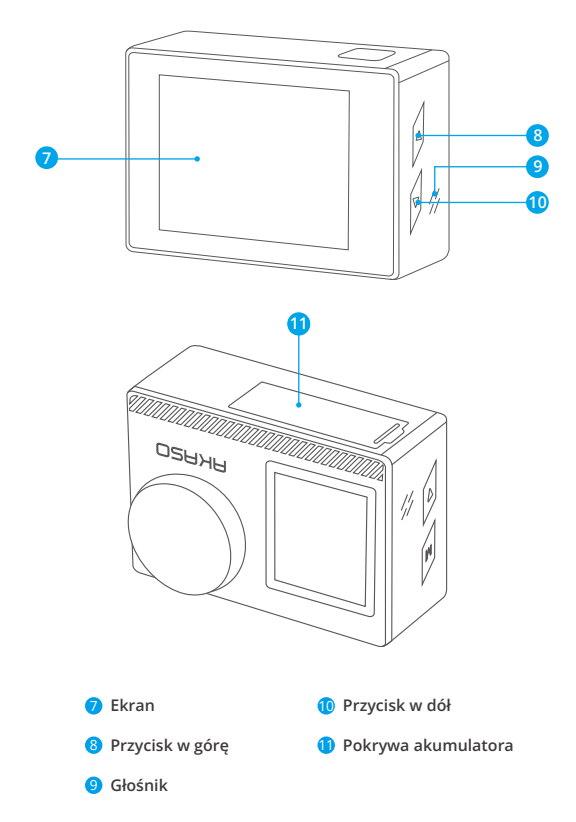

**Uwaga:** Kamera nie będzie nagrywać dźwięku, gdy znajduje się w wodoodpornym etui. 

# ROZPOCZĘCIE PRACY

Witaj w swoim AKASO Brave 4 Pro. Aby nagrywać filmy i zdjęcia, potrzebujesz karty pamięci (nie dołączonej do zestawu).

# **Karta Pamięci**

Używaj kart pamięci, któ re spełniają te wymagania:

- $+12$
- Pojemność do 64GB (FAT32)

#### **Uwaga:**

- 1. Przed użyciem należy sformatować kartę pamięci w kamerze. Aby utrzymać kartę pamięci w dobrym stanie, należy ją regularnie formatować. Ponowne formatowanie usuwa wszystkie dane, więc pamiętaj, aby najpierw przenieść swoje zdjęcia i filmy.
- 2. Karta pamięci w formacie FAT32 przestanie nagrywać, gdy zapis każdego pliku przekroczy 4 GB i zacznie nagrywać ponownie na nowym pliku.

# **Przewodnik po Przyciskach**

#### **Przycisk zasilania**

Długie naciśnięcie: Włączenie/wyłączenie zasilania Krótkie naciśnięcie: Potwierdź

# **Przycisk do góry**

Długie naciśnięcie: Przełączanie ekranu przedniego/tylnego Krótkie naciśnięcie: Odtwarzanie

#### **Przycisk w dół**

Długie naciśnięcie: Włączanie/wyłączanie Wifi Krótkie naciśnięcie: Ustawianie

# **Włączanie/Wyłączanie Zasilania**

# **Aby włączyć zasilanie**

Naciśnij i przytrzymaj przycisk zasilania przez trzy sekundy. Lampka stanu zaświeci się, a kamera wyda dźwięk. Gdy na wyświetlaczu lub ekranie kamery pojawi się informacja, kamera jest włączona.

#### **Aby wyłączyć zasilanie**

Aby wyłączyć zasilanie naciśnij i przytrzymaj przycisk zasilania przez trzy sekundy. Kamera wyda dźwięk i zgaśnie kontrolka stanu.

#### **Przełączanie Trybu**

#### **Aby przełączyć tryb**

Włącz kamerę, przesuń palcem w górę, aby przełączyć tryb, lub dotknij "Video" na ekranie, aby wybrać tryby.

#### **Aby wyjść z trybu**

Naciśnij przycisk Mode lub kliknij "X", aby wyjść z trybu.

#### **Włączanie/wyłączanie wifi**

#### **Aby włączyć Wifi**

Włącz kamerę, naciśnij i przytrzymaj przycisk w dół, aby włączyć Wifi. Możesz również przesunąć palcem w górę, aby włączyć Wifi.

#### **Aby wyłączyć Wifi**

Naciśnij przycisk OK, aby wyłączyć Wifi.

# PRZEGLĄD TRYBÓW

Do dyspozycji jest 6 trybów: Video, Photo, Burst Photo, Time Lapse Video, Timer Photooraz Wifi.

Gdy aparat jest włączony, dotknij bieżącego trybu u dołu ekranu aparatu lub przesuń palcem w górę, aby wejść do menu trybu.

#### **Tryb Wideo**

Tryb Wideo jest trybem domyślnym po włączeniu kamery.

W trybie Wideo, naciśnij przycisk migawki, kamera zaczyna nagrywać wideo. Naciśnij przycisk migawki ponownie, aby zatrzymać nagrywanie. Kliknij  $\bigoplus$ , aby dostosować poziom powiększenia.

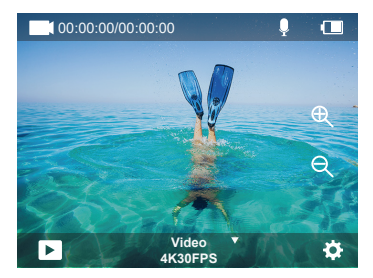

# **Tryb Photo**

Przeciągnij palcem w prawo, aby przejść do trybu fotograficznego po włączeniu kamery. W trybie Photo, naciśnij przycisk migawki, kamera zrobi zdjęcie. Kliknij @, aby dostosować poziom powiększenia.

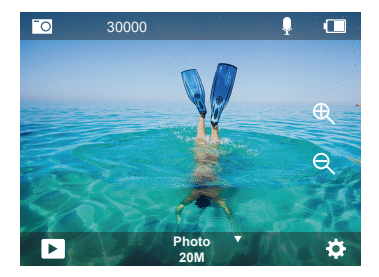

# **Tryb Burst Photo**

Przesuń palcem w górę do "Select Mode" lub kliknij "Video", aby wejść w tryb Burst Photo.

W trybie Burst Photo, naciśnij przycisk migawki, kamera będzie robić 3/5/10 zdjęć na sekundę.

#### **Tryb Time Lapse Video**

Przesuń palcem w górę do "Select Mode" lub kliknij "Video", aby wejść w tryb Time Lapse Video.

W trybie Time Lapse Video, naciśnij przycisk migawki, aby wykonać serię filmów w odstępach 0.5s/1s/2s/5s/10s/30s/60s.

#### **Tryb Timer Photo**

Przeciągnij palcem w górę do "Select Mode" lub kliknij "Video", aby wejść do trybu Timer Photo. W trybie Timer Photo, naciśnij przycisk migawki, aby robić zdjęcia w odstępach 3s/5s/10s/20s/30s/60s.

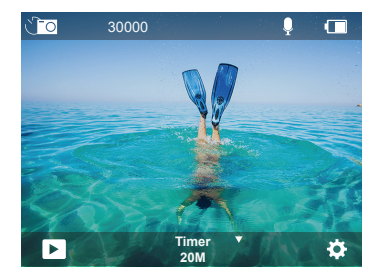

#### **Tryb Wifi**

Gdy aparat jest włączony, naciśnij i przytrzymaj przycisk OK, aby włączyć Wifi.

# USTAWIENIA ZDJĘĆ I WIDEO

**1. Rozdzielczość wideo:** 4K30FPS, 2,7K30FPS, 1080P120FPS, 1080P60FPS, 1080P30FPS, 720P240FPS, 720P120FPS,720P60FPS, 720P30FPS.

Domyślnym ustawieniem jest 4K30FPS.

Uwaga: Podczas nagrywania filmów w wysokich rozdzielczościach lub z duą żliczbą klatek na sekundę wciepłych temperaturach otoczenia, kamera może osiągnąć wysoką temperaturę i zużywać więcej energii.

#### **2. Tryb wideo:** Video, SlowMotion, Loop Record

Domyślnym ustawieniem jest Video.

To ustawienie służy do wyboru trybu wideo, zwolnionego tempa, nagrywania w pętli.

#### **3. Stabilizacja obrazu:** Wył/Wł

Ustawienie domyślne to Wył.

Ustawienie to umożliwia regulację materiału filmowego w celu kompensacji ruchu podczas nagrywania. W rezultacie uzyskuje się bardziej płynne nagranie, zwłaszcza w przypadku czynności, w których ruch jest stosunkowo niewielki, ale szybki, w tym jazdy na rowerze, jazdy na motorze i używania rąk.

#### **4. Kąt:** Super Wide, Wide, Middle, Narrow

Domyślnym ustawieniem jest Super Wide.

Kąt odnosi się do tego, jak duża część obrazu (mierzona w stopniach) może być uchwycona przez obiektyw kamery. Super szeroki kąt pozwala uchwycić największą część sceny, podczas gdy wąski kąt pozwala uchwycić najmniej. Ta funkcja nie jest dostępna przy włączonej stabilizacji obrazu.

#### **5. Tryb nurkowania:** Wył/Wł

Ustawienie domyślne to Wył.

Tryb nurkowania może kompensować brak żółtego światła w środowisku podwodnym. Tryb nurkowania jest przeznaczony do stosowania w wodach tropikalnych i błękitnych, zoptymalizowany do stosowania w zakresie od 10 do 80 stóp.

#### **6. Długość wideo:** 2 Min/3 Min/5 Min

Ustawienie domyślne to 2 Min.

Korzystając z funkcji nagrywania w pętli, możesz stale nagrywać, ale zapisywać tylko te momenty, które chcesz zachować. Na przykład, jeśli wybierzesz 5-minutowy interwał, tylko poprzednie 5 minut zostanie zapisane po naciśnięciu przycisku migawki,aby zatrzymać nagrywanie. Jeśli nagrywasz przez 5 minut i nie naciśniesz przycisku migawki, aby zatrzymać nagrywanie i zapisać, kamera zarejestruje nowy 5-minutowy interwał poprzez nagranie poprzednich 5 minut materiału. Gdy karta pamięci jest pełna, nowe pliki pokryją stare, jeśli włączone jest nagrywanie w pętli.

## **7. Ekspozycja:** -3, -2, -1, 0, 1, 2, 3

Domyślnym ustawieniem jest 0.

Domyślnie kamera wykorzystuje cały obraz do określenia odpowiedniego poziomu ekspozycji. Jednak opcja Ekspozycja pozwala wybrać obszar, który ma być traktowany priorytetowo przez kamerę przy określaniu ekspozycji. To ustawienie jest szczególnie 05 06 07 08 09

przydatne w przypadku ujęć, w których ważny obszar mógłby zostać prześwietlony lub niedoświetlony.

Po zmianie tego ustawienia na wyświetlaczu natychmiast pojawia się informacja o wpływie na zdjęcie. Jeśli zmienisz tryby, kamera wraca do korzystania z całej sceny w celu określenia prawidłowego poziomu ekspozycji.

#### **8. WDR:** Wył/Wł

Ustawienie domyślne to Wył.

Szeroki zakres dynamiczny (WDR) zachowuje większy poziom szczegółów w ciemnych i jasnych obszarach obrazu. W rezultacie powstaje zdjęcie, które jest prawidłowo naświetlone dla obu tych skrajnych obszarów. To ustawienie jest szczególnie przydatne w przypadku obrazów, które są podświetlone lub mają duże jasne obszary i ciemny pierwszy plan. Funkcja WDR jest dostępna tylko w trybie Video.

# **9. Pomiar:** Średni/Centralny/Punktowy

Domyślnym ustawieniem jest średni.

Wybierz sposób, w jaki kamera mierzy światło scenerii.

# **10. Ostrość:** Wysoka/Średnia/Niska

Domyślnym ustawieniem jest Wysoka.

Ostrość kontroluje jakość szczegółów uchwyconych w materiałach wideo lub zdjęciach. Gdy zmienisz to ustawienie, na wyświetlaczu dotykowym natychmiast pojawi się informacja o wpływie na obraz.

# **11.Jakość wideo:** Wysoka/Średnia/Niska

Domyślnym ustawieniem jest Średnia.

# **12. ISO:** Auto/100/200/400/800/1600/3200/6400

Domyślnym ustawieniem jest Auto.

ISO określa czułość kamery na światło i tworzy kompromis między jasnością i wynikającymi z niej szumami obrazu. Szumy obrazu odnoszą się do stopnia ziarnistości obrazu. Przy słabym oświetleniu wyższe wartości ISO powodują uzyskanie jaśniejszych obrazów,ale z większym szumem. Niższe wartości powodują mniejsze zakłócenia obrazu,ale ciemniejsze obrazy. Po zmianie tego ustawienia na wyświetlaczu natychmiast pojawia się informacja o wpływie na zdjęcie.  $10$  12  $12$  13  $12$  13  $12$  13  $12$  13  $12$  13  $12$  13  $12$  13  $12$  13  $12$  13  $12$  13  $12$  13  $12$  13  $12$  13  $12$  13  $12$  13  $12$  13  $12$  13  $12$  13  $12$  13  $12$  13  $12$  13  $12$  13  $12$  13  $12$  13  $12$  13  $12$  13  $12$ 

#### **13. Wskaźnik daty:** Wył/Wł.

Domyślnym ustawieniem jest Wł.

Włączenie tej opcji, spowoduje, że kamera doda do Twoich filmów i zdjęć znacznik daty.

#### **14. Detekcja ruchu:** Wył/Wł

Ustawienie domyślne to Wył.

Detekcja ruchu to proces wykrywania zmiany położenia obiektu względem otoczenia lub zmiany otoczenia względem obiektu. Kamera, nagrywa wideo automatycznie, gdy wykryje zmianę położenia obiektu względem otoczenia.

#### **15. Rozdzielczość zdjęć:** 20MP, 16MP, 13MP, 8MP

Domyślnym ustawieniem jest 20M.

#### **16. Funkcja Anti-shake:** Wył/Wł

Ustawienie domyślne to Wył.

To ustawienie pozwala na dostosowanie materiału filmowego w celu skompensowania ruchu podczas nagrywania. W rezultacie uzyskuje się bardziej płynny materiał filmowy, zwłaszcza w przypadku czynności, w których ruch jest stosunkowo niewielki, ale szybki, w tym podczas jazdy na rowerze, jazdy na motocyklu i używania rąk.

#### **17. Burst Photo:** 3P/s, 5P/s, 10P/s

Ustawienie domyślne to 3P/s.

Funkcja Burst rejestruje do 10 zdjęć w ciągu 1 sekundy, więc jest idealna do rejestrowania szybko poruszających się obiektów.

**18. Interwał trybu Time Lapse:** 0.5s/1s/2s/5s/10s/30s/60s Domyślne ustawienie to 0.5s.

Time Lapse Video tworzy wideo z klatek przechwyconych w określonych odstępach czasu. Ta opcja umożliwia przechwycenie wydarzenia poklatkowego i natychmiastowe wyświetlenie lub udostępnienie go jako filmu. Time Lapse Video jest przechwytywane bez dźwięku.

#### **19. Interwał trybu Photo:** 3s/10s/20s/30s/60s

Domyślnym ustawieniem jest 3s.

Wyłącz Samowyzwalacz, wróć i możesz zobaczyć ikonę Time Lapse. Kliknij ją i wejdź w ustawienia, znajdziesz Photo Interval. Ta kamera stale robi zdjęcia w ustawionym  $11$  10  $12$  12  $13$  12  $14$  12  $14$  12  $14$  12  $14$  13  $14$  14  $14$  14  $14$  14  $14$  14  $14$  14  $14$  14  $14$  14  $14$  14  $14$  14  $14$  14  $14$  14  $14$  14  $14$  14  $14$  14  $14$  14  $14$  14  $14$  14  $14$  14  $14$  14  $14$  14  $14$  interwale czasowym, dopóki nie zatrzyma się ręcznie.

#### **20. Samowyzwalacz:** Wł/Wył

Domyślnym ustawieniem jest Wł.

Samowyzwalacz daje opóźnienie między naciśnięciem spustu migawki a jej wystrzeleniem. Jest on najczęściej używany, aby umożliwić fotografom zrobienie sobie zdjęcia (często z rodziną).

# USTAWIENIA KAMERY

**1. Efekty specjalne:** Normalny/Czarny i Biały/Negatywny/Retro/Red/Zielony/Niebieski Domyślnym ustawieniem jest Normalny.

#### **2. Częstotliwość zasilania:** Auto/50 Hz/60 Hz

Ustawienie domyślne to Auto.

**3. Język:** English/Français/Deutsch/Español/Italiano/日本語/한국어/简体中文 Domyślnym ustawieniem jest English.

#### **4. Data i czas:** RRRR/MM/DD

Po podłączeniu aparatu do aplikacji AKASO GO App, jego data i czas zostaną zsynchronizowane z datą i czasem telefonu.

**Uwaga:** Jeśli akumulator zostanie wyjęty z kamery na dłuższy okres czasu, data i godzina zostaną automatycznie zresetowane.

#### **5. Dźwięki:**

Migawka: Wył/Wł Sygnał dźwiękowy: Wył/Wł Głośność: 0/30/70/100 Boot: Wył/Wł Domyślnym ustawieniem jest Wł. Można włączyć lub wyłączyć dźwięki migawki, startu i sygnału dźwiękowego. Ta opcja ustawia głośność powiadomień Twojego Brave 4 Pro.

#### **6. Tryb Drive:** Wył/Wł

Ustawienie domyślne to Wył.

#### **7. Do góry nogami:** Wył/Wł

Ustawienie domyślne to Wył.

To ustawienie określa orientację filmów lub zdjęć, co pomaga zapobiegać nagrywaniu do góry nogami.

**Uwaga:** Interfejs użytkownika będzie odwrócony do góry nogami, gdy włączona jest opcja Upside Down.

#### **8. Mikrofon:** Wbudowany/Zewnętrzny

Domyślnym ustawieniem jest Wbudowany.

#### **9. Wygaszacz ekranu:** Nieograniczony/30S/1Min/2Min

Ustawienie domyślne to 1 Minuta.

Wyłączenie wyświetlacza po pewnym okresie bezczynności pozwala oszczędzać energię akumulatora. Aby ponownie włączyć wyświetlacz, naciśnij dowolny przycisk na kamerze.

#### **10. Automatyczne wyłączanie:** Bez ograniczeń/3 Min/5 Min/10 Min

Ustawienie domyślne to 3 Min.

Wyłączaj kamerę Brave 4 Pro po okresie bezczynności, aby oszczędzać energię akumulatora.

#### **11. Formatuj**

Aby utrzymać kartę pamięci w dobrym stanie, należy ją regularnie formatować. Ponowne formatowanie wymazuje całą zawartość, więc pamiętaj, aby najpierw zgrać zdjęcia i filmy. Aby ponownie sformatować kartę, naciśnij przycisk w dół, aby wejść w ustawienia kamery, następnie naciśnij przycisk trybu i naciśnij kilkakrotnie przycisk w górę, aby wejść do opcji Format > Pamięć > Formatowanie/anulowanie miejsca zapisu.

**12. Reset:** Przywróć ustawienia menu do wartości domyślnych Potwierdź/Anuluj. Ta opcja przywraca wszystkie ustawienia do wartości domyślnych.

**13. Informacje o urządzeniu:** Brave 4 Pro Version: FX9307I-V1.0 4-20-2021 Można sprawdzić model, wersję i czas aktualizacji urządzenia Brave 4 Pro.  $13$  10  $13$  13  $14$  13  $14$  13  $14$  13  $14$  13  $14$  14  $14$  14  $14$  14  $14$  14  $14$  14  $14$  14  $14$  14  $14$  14  $14$  14  $14$  14  $14$  14  $14$  14  $14$  14  $14$  14  $14$  14  $14$  14  $14$  14  $14$  14  $14$  14  $14$  14  $14$  14  $14$ 

# POŁĄCZENIE Z APLIKACJĄ AKASO GO

Pobierz aplikację AKASO GO na swoje urządzenie mobilne z Apple App Store lub Google Play. Aplikacja AKASO GO pozwala na zdalne sterowanie kamerą za pomocą smartfona lub tabletu. Funkcje obejmują pełne sterowanie kamerą, podgląd na żywo, odtwarzanie, pobieranie, udostępnianie treści i ustawianie kamery.

- 1. Włącz aparat, a następnie długo naciśnij przycisk w dół, aby włączyć Wifi. Możesz również przesunąć palcem w górę do menu trybu, aby włączyć Wifi.
- 2. Wejdź na stronę ustawień Wifi smartfona, znajdź Wifi kamery na liście i kliknij na nią, następnie wprowadź hasło 1234567890, aby się połączyć.
- 3. Otwórz aplikację AKASO GO, dotknij "Urządzenie" → "Dodaj urządzenie", wybierz "Brave 4 Pro".
- 4. Zaznacz "Powyższa operacja została potwierdzona" i kliknij "Podgląd na żywo", Twój aparat połączy się z aplikacją AKASO GO.

# ZAWARTOŚCI

Możesz odtwarzać swoją zawartość na wyświetlaczu kamery, komputerze, telewizorze lub smartfonie/tablecie. Można również odtwarzać zawartość, wkładając kartę pamięci bezpośrednio do urządzenia, takiego jak komputer lub zgodny telewizor. W przypadku tej metody rozdzielczość odtwarzania zależy od rozdzielczości urządzenia i jegomożliwości odtwarzania w tej rozdzielczości.

#### **Wyświetlanie Filmów i Zdjęć na Urządzeniu Brave 4 Pro**

- 1. Włącz kamerę.
- 2. Stuknij ikonę odtwarzania wideo w lewym rogu ekranu, aby wejść w tryb odtwarzania.
- 3. Stuknij ikone pliku .
- 4. Stuknij ikonę Do przodu lub Do tyłu, aby odtwarzać pliki wideo lub zdjęcia.
- 5. Stuknij ikone odtwarzania wideo D. aby odtwarzać filmy w widoku pełnoekranowym.

6. Aby wyjść z plików wideo lub zdjeć, stuknij ikone powrotu  $\Rightarrow$ .

Uwaga: Jeśli karta pamięci zawiera dużą ilość plików, ich załadowanie może potrwać minutę.

# USUWANIE FILMÓW I ZDJĘĆ Z URZĄDZENIA BRAVE 4 PRO

- 1. Wejdź w tryb odtwarzania.
- 2. Stuknij ikone odtwarzania wideo **za** lub ikone pliku ...
- 3. Stuknij ikonę Do przodu lub Do tyłu, aby zlokalizować plik wideo lub zdjęcie, które chcesz usunąć.
- 4. Stuknij  $\bar{m}$ . Na ekranie pojawi się komunika t"Usunąć ten plik?" "ak/Nie".
- 5. Wybierz Tak, wybrany plik zostanie usunięty.

# PRZESYŁANIE DANYCH

#### **Przesyłanie Danych do Komputera**

Aby odtwarzać filmy i zdjęcia na komputerze, należy najpierw przenieść te pliki do komputera. Przesyłanie zwalnia również miejsce na karcie pamięci na nową zawartość. Aby przesłać pliki do komputera za pomocą czytnika kart (niedołączony do zestawu) i eksploratora plików komputera, podłącz czytnik kart do komputera, a następnie włóż kartę pamięci. Następnie można przesłać pliki do komputera lub usunąć wybrane pliki na karcie. Należy pamiętać, że aby wyładować zdjęcia lub pliki audio, należy użyć czytnika kart.

#### **Przesyłanie Danych do Smartfona lub Tablet**

- 1. Otwórz aplikację AKASO GO. Połącz kamerę z aplikacją.
- 2. Dotknij ikony Odtwarzanie, aby zobaczyć wszystkie filmy i zdjęcia.
- 3. Dotknij ikony i wybierz zdjecie lub film, który chcesz pobrać, a następnie dotknij ikony Pobierz w prawym dolnym rogu.

#### **Notka:**

- 1. Jeśli nie możesz przesłać filmów lub zdjęć do iPhone, wejdź w Ustawienia → Prywatność → Zdjęcia , znajdź "AKASO GO" i wybier"zW szystkie Zdjęcia".
- 2. iPhone nie pozwalają na pobieranie filmów 4K lub 2.7K przez aplikację Wifi. Proszę zgrać filmy 4K lub 2.7K przez czytnik kart.

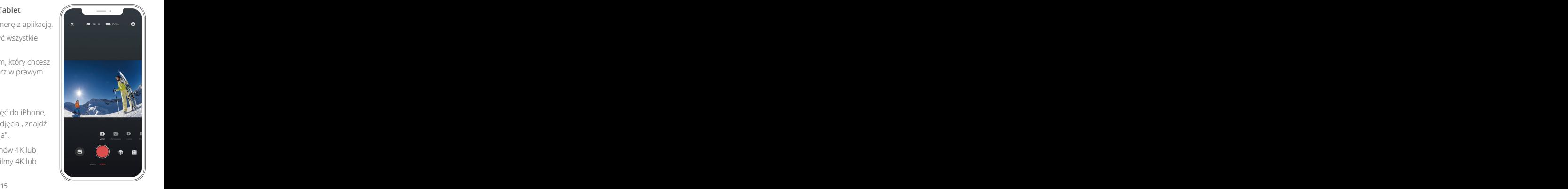

# KONSERWACJA KAMERY

Postępuj zgodnie z poniższymi wskazówkami, aby uzyskać najlepszą wydajność kamery:

- 1. Aby uzyskać najlepszą wydajność dźwięku, potrząśnij kamerą lub dmuchnij na mikrofon, aby usunąć zanieczyszczenia z otworów mikrofonu.
- 2. Aby wyczyścić obiektyw, przetrzyj go miękką, niestrzępiącą się szmatką. Nie należy wkładać obcych przedmiotów wokół obiektywu.
- 3. Nie dotykaj obiektywu palcami.
- 4. Trzymaj kamerę z dala od kropli i wstrząsów, które mogą spowodować uszkodzenie części znajdujących się wewnątrz.
- 5. Trzymaj kamerę z dala od wysokiej temperatury i silnego słońca, aby uniknąć jej uszkodzenia.

# MAKSYMALIZACJA ZYWOTNOŚCI BATERII

Jeśli podczas nagrywania stan akumulatora osiągnie 0%, kamera zapisuje plik i wyłącza się. Aby maksymalnie wydłużyć czas pracy akumulatora, należy w miarę możliwości stosować się do poniższych wskazówek:

- Wyłącz połączenia bezprzewodowe.
- Nagrywaj wideo przy niższej liczbie klatek i rozdzielczości.
- Użyj ustawienia Wygaszacz ekranu.

# REGULACJA POZIOMU ZBLIŻENIA

Funkcja Zoom umożliwia regulację stopnia zbliżenia lub oddalenia obiektu na zdjęciu. Domyślnie nie ma zoomu. Funkcja zoomu jest dostępna w trybie Video i Burst Photo oraz Timer Photo. Brave 4 Pro może uzyskać 5-krotny zoom.

- 1. Włącz Brave 4 Pro.
- 2. Wejdź do trybu Video lub Burst Photo, Timer Photo.
- 3. Kliknij  $\bigoplus$ , aby dostosować poziom powiększenia.

# **PONOWNE FORMATOWANIE KARTY PAMIEC**

Aby utrzymać kartę pamięci w dobrym stanie, należy ją regularnie formatować. Ponowne formatowanie powoduje usunięcie całej zawartości, dlatego najpierw należy zgrać zdjęcia i filmy.

- 1. Naciśnij i przytrzymaj przycisk zasilania przez 3 sekundy, aby włączyć Brave 4 Pro.
- 2. Naciśnij przycisk W dół lub dotknij ikony ustawień na ekranie, aby wejść w Ustawienia kamery.
- 3. Naciśnij przycisk Mode, a następnie naciśnij przycisk W dół, aby znaleźć opcję "Format".
- 4. Naciśnij przycisk migawki, ekran pokaże 'memory card Storage Space: xxG/xxG Format/Cancel.'
- 5. Naciśnij przycisk OK lub dotknij "Format", na ekranie pojawi się komunikat "Formatowanie..." i "Formatuj pomyślnie". Następnie pomyślnie sformatuj kartę pamięci.

# PRZECHOWYWANIE I OBSŁUGA BATERII

Kamera zawiera wrażliwe elementy, w tym akumulator. Unikaj wystawiania kamery na działanie bardzo niskich lub bardzo wysokich temperatur. Warunki niskiej lub wysokiej temperatury mogą tymczasowo skrócić żywotność akumulatora lub spowodować, że kamera tymczasowo przestanie działać prawidłowo. Podczas korzystania z kamery należy unikać gwałtownych zmian temperatury lub wilgotności, ponieważ na kamerze lub w jej wnętrzu może się tworzyć kondensacja.

- Nie należy suszyć kamery lub akumulatora za pomocą zewnętrznego źródła ciepła, takiego jak kuchenka mikrofalowa lub suszarka do włosów.
- Nie należy przechowywać akumulatora z metalowymi przedmiotami, takimi jak monety, klucze lub naszyjniki. Jeśli styki akumulatora zbliżą się do metalowych przedmiotów, może to spowodować pożar.
- Nie należy dokonywać żadnych nieautoryzowanych zmian w kamerze, ponieważ może to zagrozić bezpieczeństwu, zgodności z przepisami lub wydajności.

**OSTRZEŻENIE:** Nie należy upuszczać, demontować, otwierać, zgniatać, zginać, deformować,przebijać, rozdrabniać, używać mikrofal, spalać ani malować kamery lub akumulatora. Nie należy wkładać obcych przedmiotów do otworu na akumulator w kamere. Nie należy używać kaery ani akumulatora, jeśli zostały uszkodzone - na

przykład pęknięte, przebite lub uszkodzone przez wodę. Rozmontowanie lub przebicie akumulatora może spowodować wybuch lub pożar.

# **PILO**

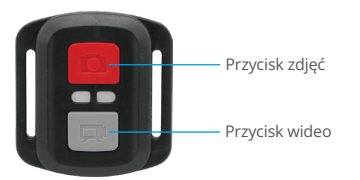

Odporny tylko na zachlapanie, produkt nie jest wodoodporny.

#### **Wideo**

Aby nagrywać filmy, włącz tryb wideo w kamerze.

#### **Aby rozpocząć nagrywanie:**

Naciśnij szary przycisk wideo. Kamera wyemituje jeden sygnał dźwiękowy, a światło kamery będzie migać podczas nagrywania.

#### **Aby zatrzymać nagrywanie:**

Naciśnij ponownie szary przycisk wideo. Kamera wyemituje jeden sygnał dźwiękowy, lampka kontrolna kamery przestanie migać i kamera przestanie nagrywać.

# **Zdjęcie**

Aby wykonać zdjęcie, umieść kamerę w trybie Photo. Aby zrobić zdjęcie: Naciśnij czerwony przycisk. Kamera wyda dźwięk migawki aparatu.

## **Wymiana Baterii CR2032 do Pilota Brave 4 Pro**

1. Za pomocą śrubokręta z końcówką Phillips 1,8mm odkręć 4 śruby na tylnej pokrywie pilota, co umożliwi jego otwarcie.

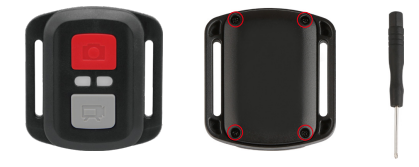

2. Wykręć pozostałe cztery śruby w płycie PCB.

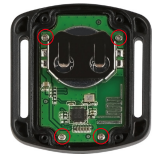

3. Podnieś płytę PCB i wysuń akumulator, jak pokazano na rysunku.

**Uwaga:** NIE obracaj płytki PCB, aby uniknąć odwrócenia funkcji przycisków kamery i wideo.

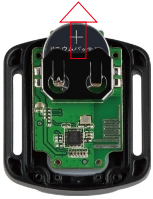

- 4. Zainstaluj nowy akumulator, trzymając biegun "+" skierowany do góry.
- 5. Zamontuj wszystkie 4 śruby z powrotem na płycie PCB.

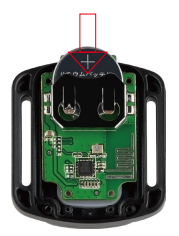

6. Zainstaluj wszystkie 4 śruby z powrotem do pokrywy.

# MONTAŻ KAMERY

Możesz zamocować swoją kamerę na kaskach, kierownicach i urządzeniach w następujący sposób:

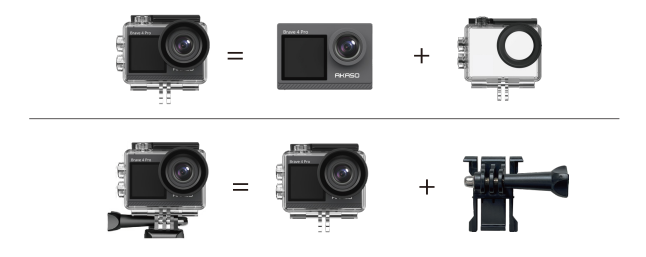

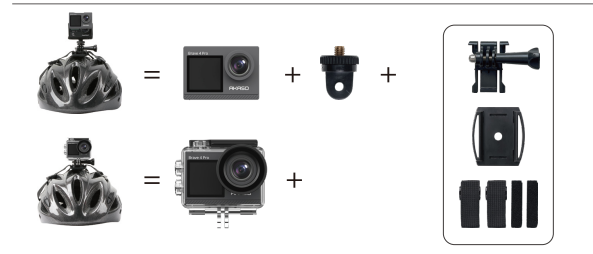

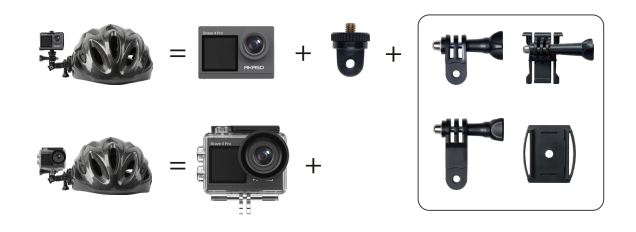

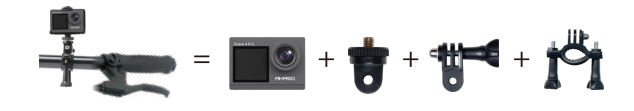

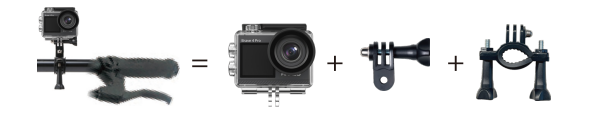

# KONTAKT Z NAMI

W przypadku jakichkolwiek zapytań dotyczących produktów AKASO, prosimy o kontakt. Odpowiemy w ciągu 24 godzin.

**Email: cs@akasotech.com Web: www.akasotech.com**